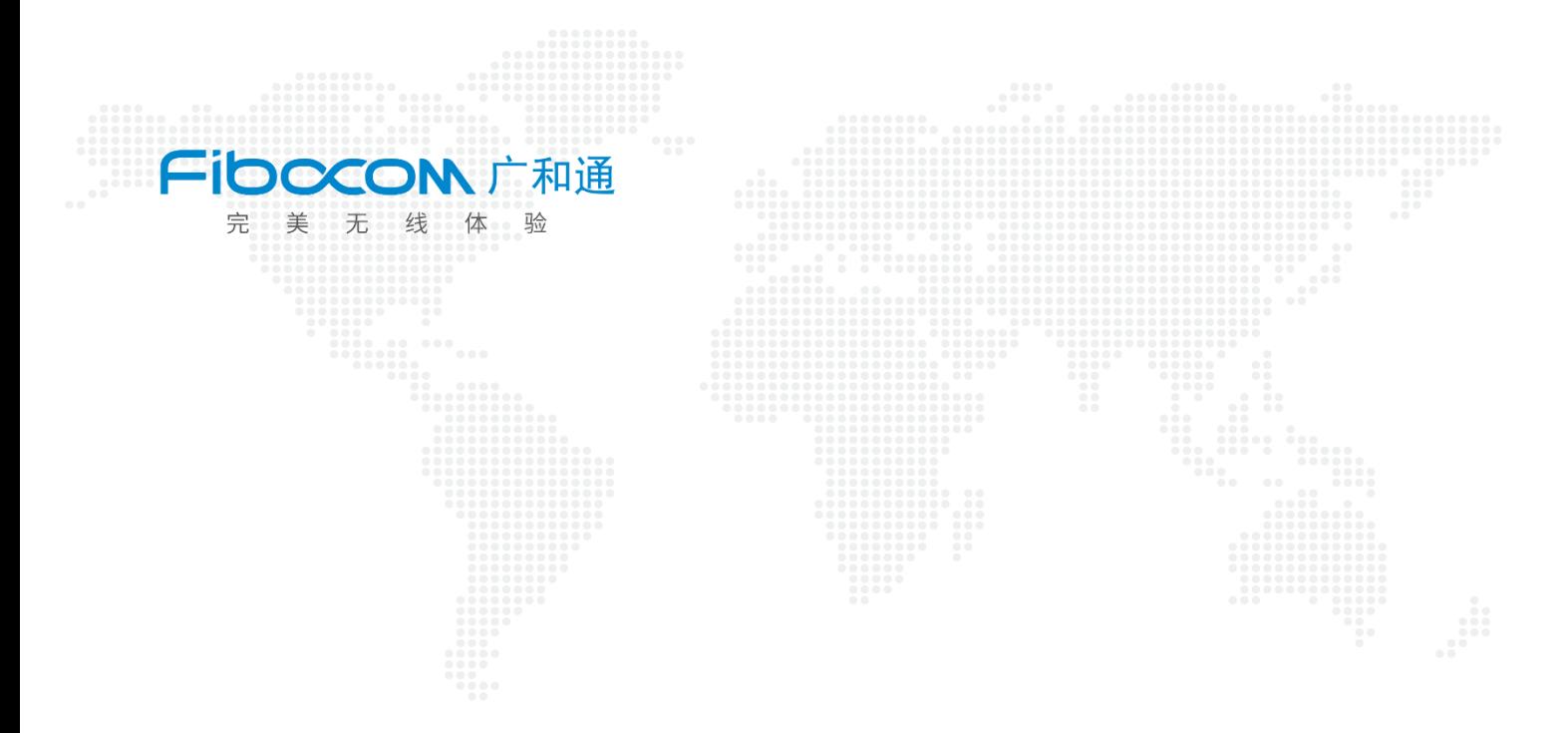

## Aidlux 下 CAN 口功能测试

 $V1.1$ 

www.fibocom.com

1、 SC171 开发套件 V2 上提供了两个 CAN 接口,可以使用杜邦线直接将两个 CAN 接口互 联(CAN H 接在一起, CAN L 接在一起)做数据收发测试。

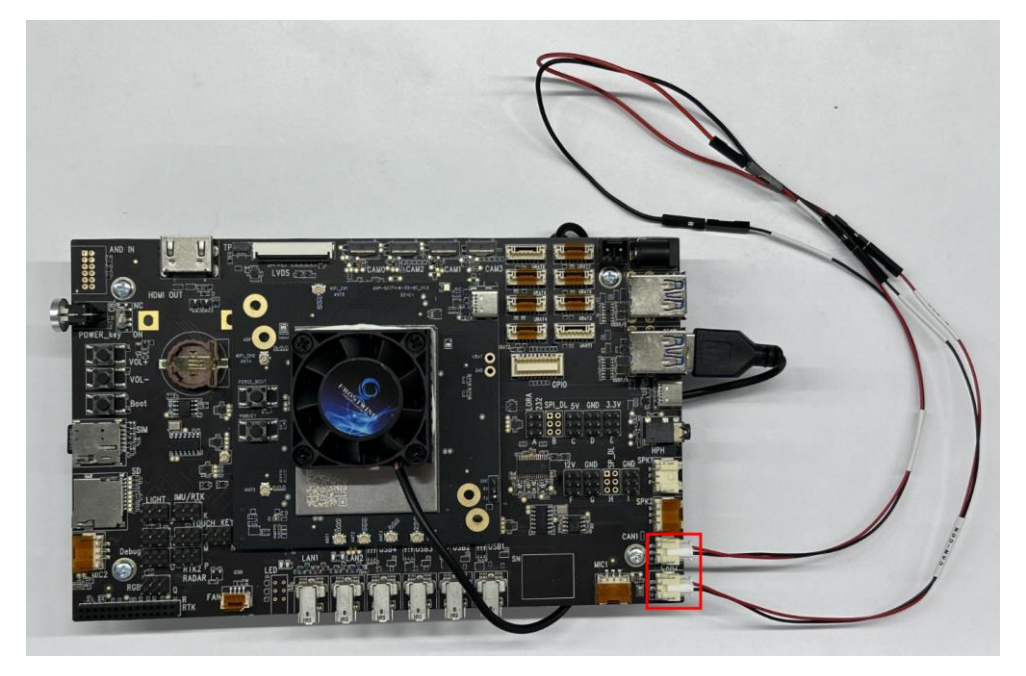

2、进入 Aidlux 打开终端, 以 root 权限进入 su

输入密码:P@ssw0rd

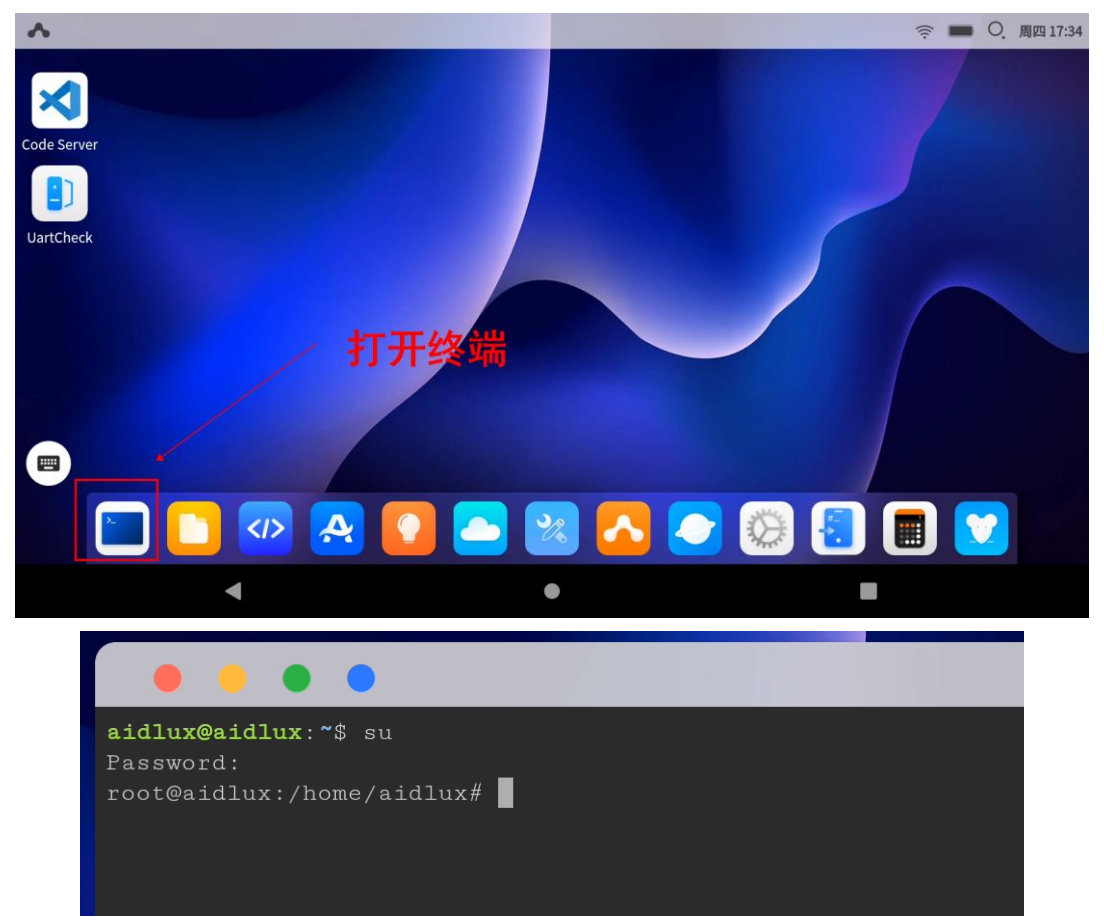

## 3、 查询是否有 CAN 接口

Ifconfig –a

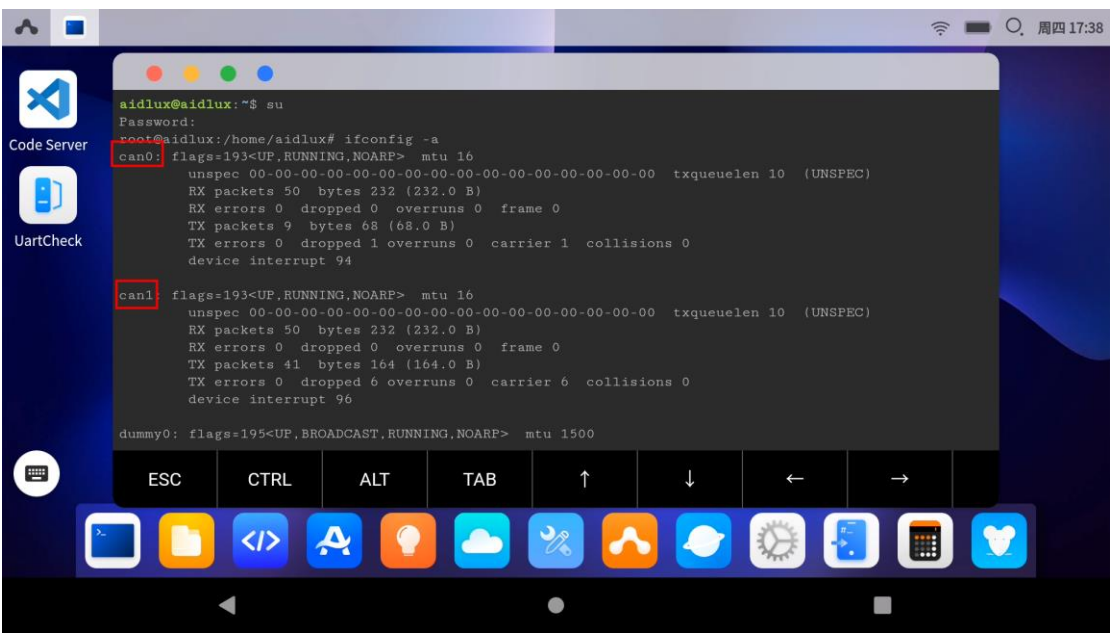

4、安装 can-utils 测试工具 sudo apt-get install can-utils

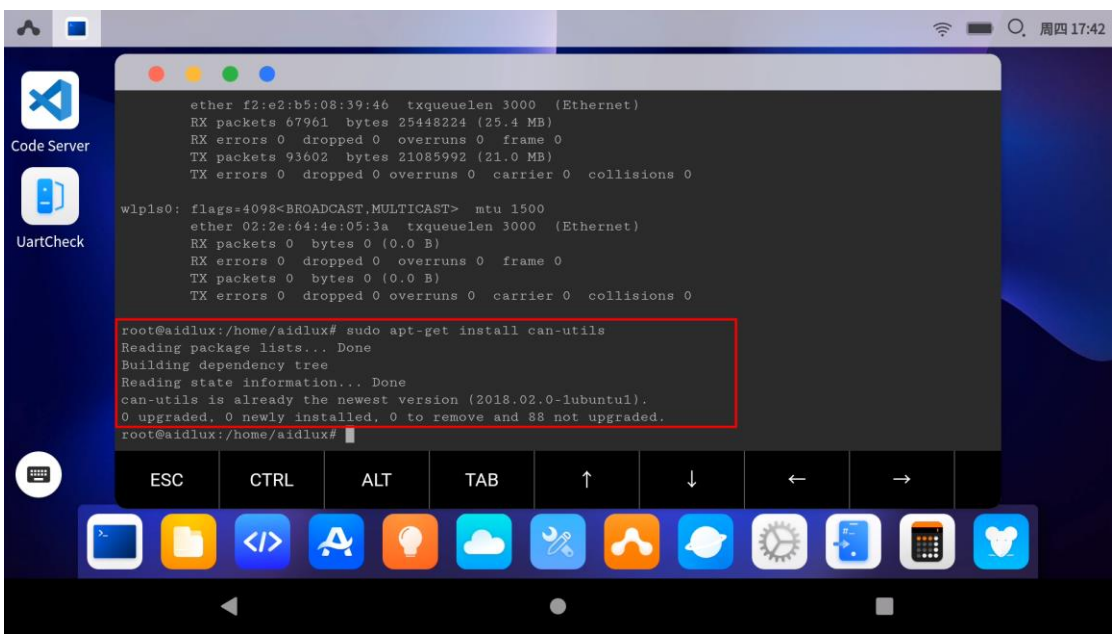

5、分别对 CAN0、CAN1 口设置, 设置参数 250000 波特率, 并打开 CAN 口 ip link set can0 down ip link set can0 type can bitrate 250000 loopback off ip link set can0 up

ip link set can1 down ip link set can1 type can bitrate 250000 loopback off ip link set can1 up

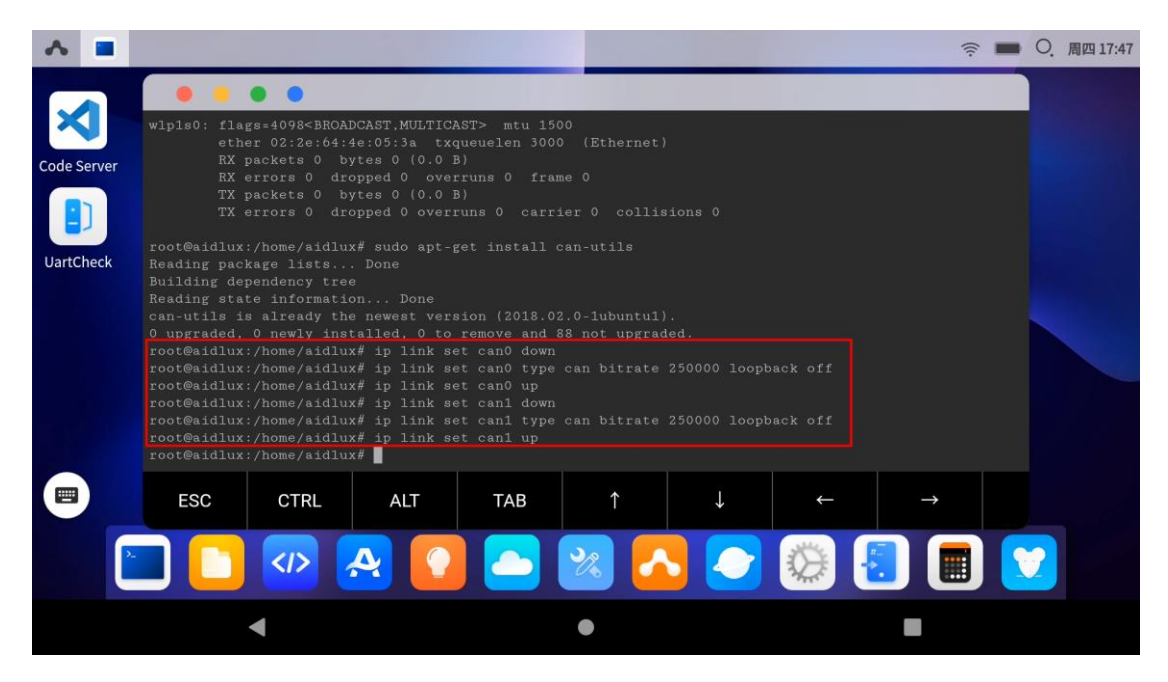

6、 此时打开一个终端,并选择 CAN0 口用于接收数据 candump can0 再打开一个终端,并选择 CAN1 口用于发送数据

cansend can1 000#11.22.33.11

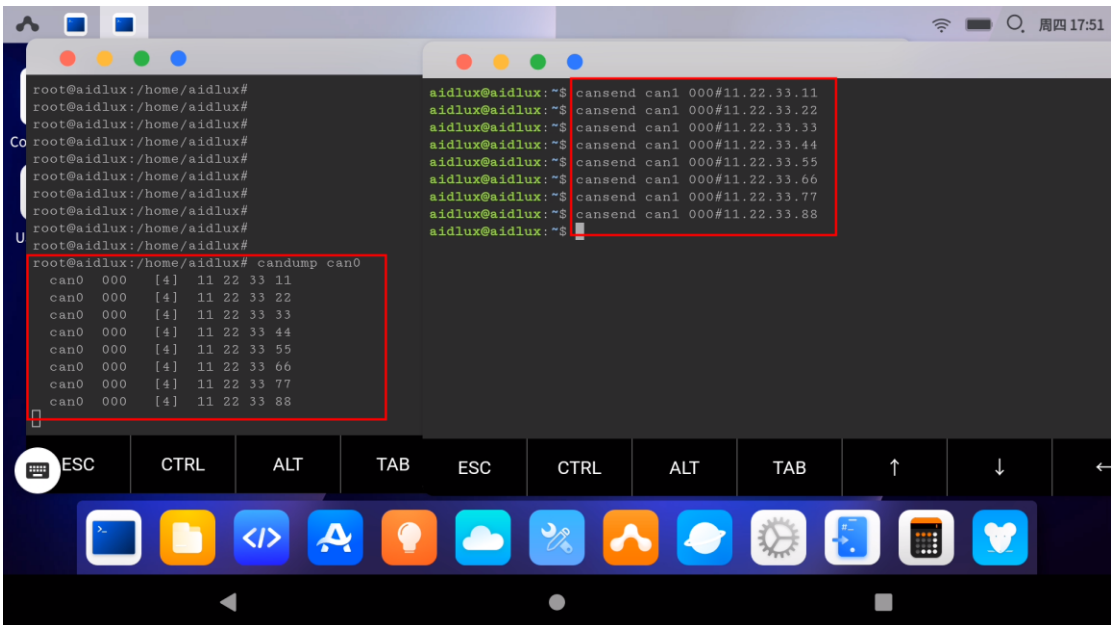

7、验证 CAN 口收发数据正常